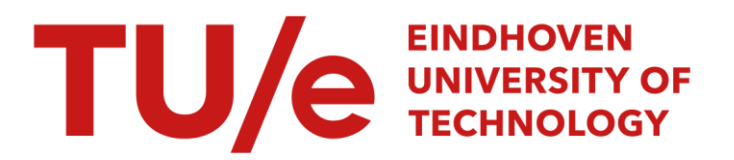

# Het verwerken van meetresultaten met behulp van het programma MEETR

## Citation for published version (APA):

Melssen, A., & Teunissen, H. (1980). *Het verwerken van meetresultaten met behulp van het programma* MEETR. (TU Eindhoven. Fac. Bouwkunde, Vakgr. Konstruktie; Vol. 1). Technische Hogeschool Eindhoven.

Document status and date:

Gepubliceerd: 01/01/1980

#### Document Version:

Uitgevers PDF, ook bekend als Version of Record

#### Please check the document version of this publication:

• A submitted manuscript is the version of the article upon submission and before peer-review. There can be important differences between the submitted version and the official published version of record. People interested in the research are advised to contact the author for the final version of the publication, or visit the DOI to the publisher's website.

• The final author version and the galley proof are versions of the publication after peer review.

• The final published version features the final layout of the paper including the volume, issue and page numbers.

[Link to publication](https://research.tue.nl/nl/publications/559692b6-2438-4f7c-9765-e3ad182dc047)

#### General rights

Copyright and moral rights for the publications made accessible in the public portal are retained by the authors and/or other copyright owners and it is a condition of accessing publications that users recognise and abide by the legal requirements associated with these rights.

- Users may download and print one copy of any publication from the public portal for the purpose of private study or research.
- You may not further distribute the material or use it for any profit-making activity or commercial gain
- You may freely distribute the URL identifying the publication in the public portal.

If the publication is distributed under the terms of Article 25fa of the Dutch Copyright Act, indicated by the "Taverne" license above, please follow below link for the End User Agreement:

www.tue.nl/taverne

**Take down policy**<br>If you believe that this document breaches copyright please contact us at:

openaccess@tue.nl

providing details and we will investigate your claim.

 $(\kappa w_{147})$ 

Publikatie no. 1: A. Melssen en H. Teunissen

 $\mathcal{L}$ 

Het verwerken van meetresultaten met behulp van het programma MEETR. juni 1979, maart 1980

Technische Hogeschool Eindhoven Afdeling der Bouwkunde Vakgroep BKO

# TECHNISCHE HOGESCHOOL EINDHOVEN AFDELING DER BOUWKUNDE VAKGROEP BKO

Publikatie no. 1: A. Melssen en H. Teunissen

Het verwerken van meetresultaten met behulp van het programma MEETR.

Juni 1979, maart 1980

# INHOUDSOPGAVE

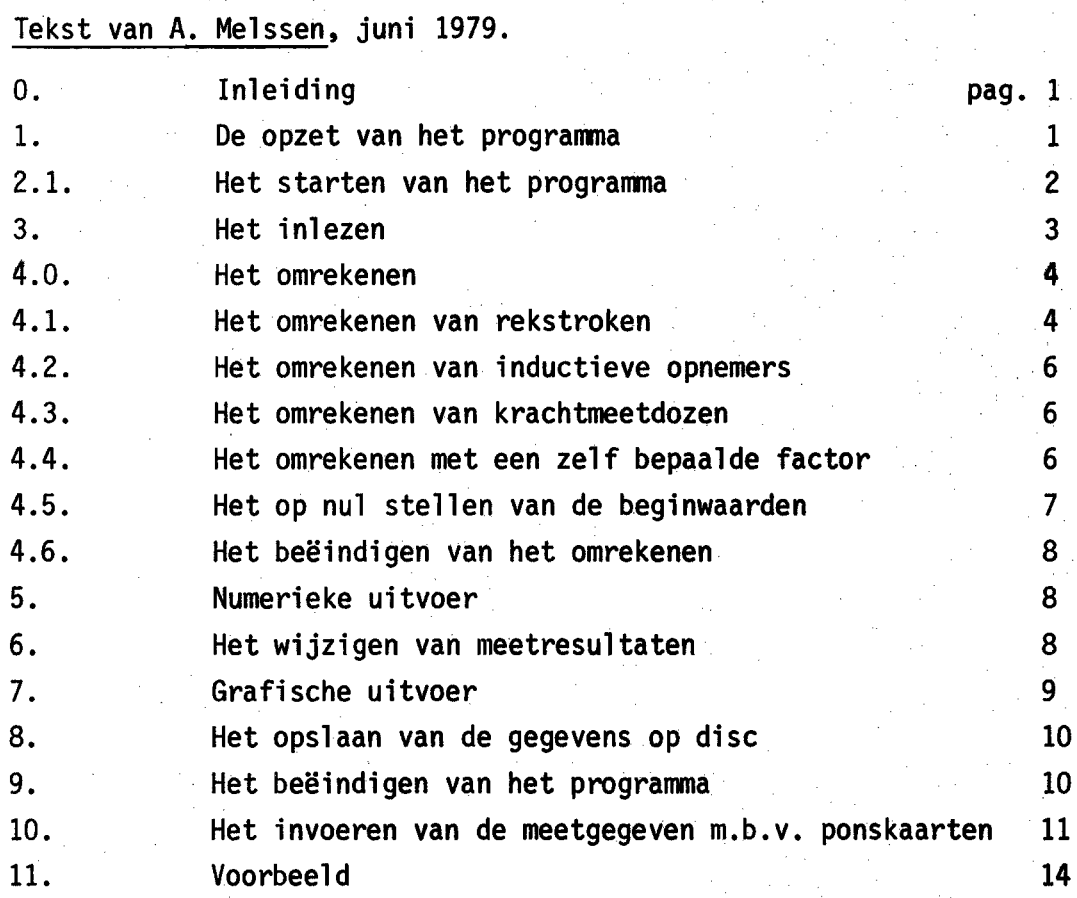

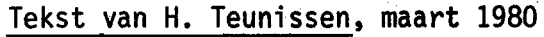

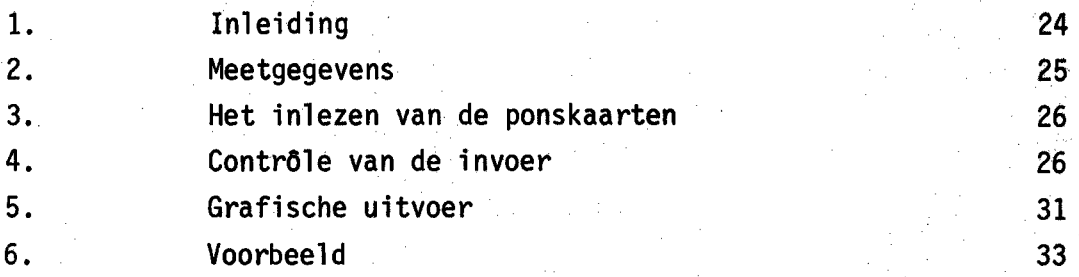

## 0. INLEIDING

Sinds lange tijd is het mogelijk om, langs elektrische weg, metingen te verrichten aan proefstukken. Dit had tot gevolg dat een groot aantal metingen wordt gedaan tijdens de executie van proeven. Deze meetgegevens worden doorgaans geregistreerd m.b.v. een Teletype, zowel op ponsband als op de printer.

- 1 -

Het uitwerken van deze meetgegevens bracht echter veel werk met zich mee, omdat dit nog steeds "met de hand" gedaan moest worden. De behoefte ontstond dus naar een programma, waarmee de onbewerkte meetgegevens konden worden omgewerkt naar gegevens, die voor een direkte interpretatie geschikt waren.

Een eerste aanzet om te komen tot deze programmatuur vindt U in deze korte handleiding van het programma MEETR.

Het is te hopen dat dit programma en zijn mogelijkheden voor anderen een aansporing mogen zijn, om verder te gaan met het ontwikkelen van programmatuur voor het verwerken van meetgegevens.

#### 1. DE OPZET VAN HET PROGRAMMA

Het programma is opgebouwd uit een aantal deelstukken. Deze deelstukken vormen een afgesloten geheel in het programma. Elk deelstuk kan door de gebruiker worden aangeroepen in vrijwel willekeurige volgorde. Het programma heeft een boomstruktuur met een aantal verschillende nivo's. De gebruiker bepaalt zelf welke de volgende stap zal zijn, een nivo hoger, hetzelfde nivo, of een nivo lager. Op de struktuur van het programma zal niet verder worden ingegaan in dit verband.

Wel is het noodzakelijk dat in het kort wordt ingegaan op de interne representatie van de meetresultaten.De meetresultaten worden intern opgeslagen in een twee dimensionaal array AMEET (n.m). Hierbij is n het totale aantal meetstappen per meetpunt en m het totale aantal meetpunten ..

Deze waarden zijn gebonden aan een maximum. Het maximale aantal meetstappen is nl. 100 en het maximale aantal punten is 70. Verder zijn er nog twee ééndimensionale arrays IPRO (n) en IMEET (m). IPRO is een array waarin de belasting staat bij de verschillende meetstappen, of de nummers van de verschillende meetstappen.

In IMEET staat de nummering van de meetpunten. Staat bijv. op de j<sup>de</sup> plaats in dit array een 4 dan heeft het meetpunt in de j<sup>de</sup> kolom van AMEET nummer 4.

 $- 2 -$ 

#### 2.1. HET STARTEN VAN HET PROGRAMMA

Alvorens het programma te kunnen starten, moet er een verbinding tot stand gebracht worden tussen de terminal en de computer. Hiervoor wordt de volgende tekst ingevoerd op het beeldscherm:

## SIGNON naam,15,A

Hierbij staat 'naam' voor de naam van de gebruiker. De verbinding is nu tot stand gebracht. Als de gebruiker bij de executie van het programma ook grafische uitvoer wenst, moet voor het aanroepen van het programma nog ingevoerd worden

> PREVENT PROMPTS Als je dit vergeten bent, dan tijdens programma knop BREAK en dan deze tekst.

Het programma kan nu gestart worden door de programmanaam in te voeren.

#### MEETR

Nadat het programma is aangeroepen verschijnt op het beeldscherm de volgende vraag

> WELKE BEWERKING WILT U UITVOEREN? GEEF EEN.

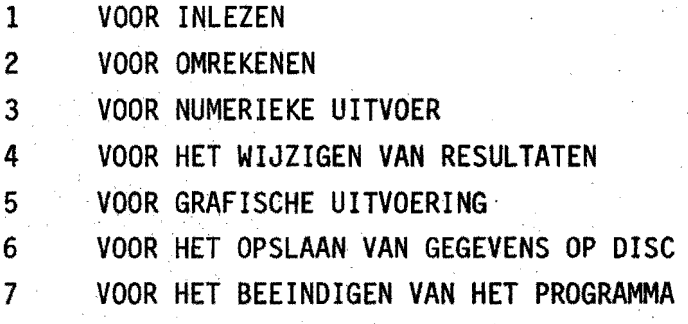

Wordt door de gebruiker een ander dan deze getallen opgegeven, dan wordt de vraagstelling herhaald. De bewerkingen 2 t/m 6 kunnen niet aangeroepen worden voordat eerst de gegevens zijn ingelezen. Roept de gebruiker toch een van deze bewerkingen aan dan verschijnt de volgende waarschuwing op het scherm:

U BENT VERGETEN DE GEGEVENS IN TE LEZEN, WILT U DAT ALSNOG DOEN

Hierna wordt de boven gestelde vraag herhaald. De zeven genoemde onderdelen zullen nu afzonderlijk besproken worden.

#### 3. HET INLEZEN

Wanneer de gebruiker gekozen heeft voor het inlezen van de gegevens, verschijnt de volgende vraag op het scherm.

### STAAN DE GEGEVENS OP DISC?

Als de gebruiker tijdens een eerdere sessie de gegevens heeft opgeslagen op de disc en hij deze nu weer wil gebruiken moet hij deze vraag met 'ja• beantwoorden.

Is dit niet het geval en moeten de gegevens rechtstreeks van de ingevoerde kaarten worden gelezen, dan dient de gebruiker deze vraag met nee te beantwoorden.

In het eerste geval zal de volgende vraag luiden:

#### GEEF DE NAAM VAN DE DISCFILE

In het tweede geval verschijnt de vraag

GEEF DE NAAM VAN DE FILE, zoals {zonder DTA) die op de stuurkaart staat, blz. 11

In beide gevallen zullen nadat de gebruiker de naam van de file heeft opgegeven, de gegevens worden ingelezen, waarna dit programmadeel wordt afgesloten.

#### 4.0. HET OMREKENEN

Heeft de gebruiker dit programmadeel opgeroepen, dan verschijnt de volgende vraag op het beeldschenn:

- 4 -

WELK SOORT BEWERKING WILT U UITVOEREN? GEEF EEN

1 VOOR HET OMREKENEN VAN REKSTROKEN

- 2 VOOR HET OMREKENEN VAN INDUCTIEVE OPNEMERS
- 3 VOOR HET OMREKENEN VAN KRACHTMEETDOZEN
- 4 VOOR HET OMREKENEN MET EEN ZELF BEPAALDE FAKTOR
- 5 VOOR HET OP NULSTELLEN VAN DE BEGINWAARDEN
- 6 VOOR HET BEEINDIGEN VAN HET OMREKENEN

### 4.1. HET OMREKENEN VAN REKSTROKEN

Bij het omrekenen van rekstroken moeten de volgende gegevens worden ingevoerd

GEEF DE BRUGFAKTOR

GEEF DE K-FAKTOR VAN HET REKSTROOKJE

GEEF HET MEETBEREIK IN MV/V

GEEF DE VOEDINGSSPANNING IN VOLT

Wanneer deze gegevens zijn ingevoerd is het nog mogelijk hierin wijzigingen aan te brengen door met ja te antwoorden op de volgende vraag:

## WILT U DE GEGEVENS WIJZIGEN?

Beantwoord de gebruiker deze vraag positief dan moeten alle gegevens opnieuw ingevoerd worden. Wordt de vraag negatief beantwoord dan wordt het progranma gewoon voortgezet met de volgende vraag:

GEEF HET AANTAL GROEPEN MEETPUNTEN

Hier moet de gebruiker opgeven hoeveel groepen van meetpunten hij met de, met deze gegevens bepaalde, faktor wil omrekenen. Onder een groep meetpunten wordt hier verstaan een aantal opeenvolgende meetpunten. Per keer kunnen maximaal twintig groepen worden opgegeven.

De volgende vraag luidt nu:

## GEEF DE GROEPEN MEETPUNTEN

Hierna moet de gebruiker steeds de onder en bovengrens opgeven van de groepen meetpunten, en dit voor het aantal groepen dat hij heeft opgegeven. Het programma wordt pas voortgezet als alle gegevens zijn ingelezen, of als de gebruiker nogmaals de. return-toets aanslaat. Als de gebruiker niet het juiste aantal gegevens heeft ingevoerd verschijnt de volgende vraag:

## U HEBT NIET HET JUISTE AANTAL GEGEVENS INGEVOERD, WILT U DE GEGEVENS NOG OPNIEUW INVOEREN?

Wanneer deze vraag positief beantwoord wordt, dan moeten de gegevens opnieuw ingevoerd worden.

Wordt de vraag negatief beantwoord dan wordt verder gewerkt met de ingevoerde gegevens. Op dezelfde wijze wordt nu gevraagd voor welke meetstappen hij de gegevens wil omwerken.

#### GEEFT HET AANTAL GROEPEN MEETSTAPPEN

#### GEEF DE GROEPEN MEETSTAPPEN

De aldus opgegeven meetgegevens worden nu met de eerder bepaalde faktor omgerekend.

## 4.2. HET OMREKENEN VAN INDUCTIEVE OPNEMERS

Bij het omrekenen van inductieve opnemers moeten de volgende gegevens ingevoerd worden:

GEEF HET MEETGEBIED VAN DE OPNEMER IN MM.

Dit meetgebied is normaal aangegeven bij de type-aanduiding van de opnemer (W20, meetgebied is  $20$  mm.)

GEEF HET MEETBEREIK IN MV/V

1

Hier moet het meetbereik opgegeven worden zoals dit op de meetkast is ingesteld tijdens de meting {meestal zal dit 50 MV/V zijn). Hierna volgen de algemene vragen, die al eerder beschreven zijn in paragraaf 4.1.

#### 4.3. HET OMREKENEN VAN KRACHTMEETDOZEN

Bij het omrekenen van krachtmeetdozen moeten de volgende gegevens ingevoerd worden:

GEEF DE NOMINALE KRACHT VAN DE MEETDOOS IN KN.

GEEF DE GEVOELIGHEID VAN DE MEETDOOS IN MV/V

GEEF HET MEETBEREIK IN MV/V

## 4.4. HET OMREKENEN VAN EEN ZELF BEPAALDE FAKTOR

Wanneer dit programmadeel wordt aangeroepen, is het mogelijk om een aantal bewerkingen uit te voeren met de meetresultaten en een zelf op te geven getal. De eerste vraag die gesteld wordt is:

## WELKE BEWERKING WILT U UITVOEREN?

#### GEEF EEN

- 1 VOOR OPTELLEN
- 2 VOOR AFTREKKEN
- 3 VOOR VERMENIGVULDIGEN
- 4 VOOR DELEN

Hierna moet opgegeven worden met welk getal deze bewerking moet worden uitgevoerd.

#### GEEF HET GETAL WAARMEE U DEZE BEWERKING WILT UITVOEREN

Nadat dit getal is opgegeven wordt gevraagd voor welke meetresultaten de bewerking moet worden uitgevoerd.

Als deze gegevens zijn ingevoerd zal tot slot de volgende vraag op het scherm verschijnen:

### WILT U NOG MEER RESULTATEN OMWERKEN?

Wordt deze vraag positief beantwoord dan zal de hele procedure weer van vooraf worden afgewerkt. Wordt de vraag negatief beantwoord, dan wordt dit progranma-deel verlaten.

### 4.5. HET OP NUL STELLEN VAN DE BEGINWAARDEN

Dit programmadeel maakt het mogelijk om de meetresultaten te verminderen met de beginmeting. Welke meting als beginmeting moet worden beschouwd kan de gebruiker zelf opgeven.

#### WELKE MEETSTAP NEEMT U ALS BEGINSTAP?

Hierna moet worden opgegeven voor welke meetresultaten men deze bewerking wil uitvoeren.

### 4.6. HET BEEINDIGEN VAN HET OMREKENEN

Bij het beëindigen van dit programmadeel wordt dit gedeelte afgesloten en keren we weer terug naar het hoofdprogramma.

## 5. NUMERIEKE UITVOER

Met dit programmadeel is het mogelijk om de meetresultaten in tabelvorm af te laten drukken op de regeldrukker. Op een pagina kunnen in de breedte maximaal tien meetpunten worden afgedrukt. De gebruiker moet opgeven welke meetresultaten hij wil laten uitvoeren.

## GEEF HET AANTAL GROEPEN MEETPUNTEN

Het maximaal aantal groepen dat in êén keer verwerkt kan worden is twintig.

#### GEEF DE GROEPEN MEETPUNTEN

Hier moet per groep het eerste en het laatste meetpunt worden opgegeven. (per groep maximaal 10 meetpunten!)

Hierna moeten nog meetstappen ingevoerd worden.

De meetresultaten worden afgedrukt op de regeldrukker na het beëindigen van het programma.

#### 6. HET WIJZIGEN VAN DE.MEETRESULTATEN

Hiermee is het mogelijk om meetresultaten te vervangen door andere waarden. De gebruiker moet nu opgeven hoeveel meetresultatem hij wil wijzigen (maximaal 20).

## HOEVEEL MEETRESULTATEN WILT U WIJZIGEN?

De volgende vraag luidt:

#### GEEF DE INDICES(=MEETSTAP,MEETPUNT) VAN DEZE MEETRESULTATEN

Vervolgens worden de nieuwe resultaten opgevraagd.

## GEEF DE NIEUWE MEETRESULTATEN

Wanneer de nieuwe meetresultaten zijn ingevoerd is het mogelijk .om door te gaan met het wijzigen van meetresultaten of om dit deel te beëindigen.

- 9 -

### WILT U NOG MEER RESULTATEN WIJZIGEN?

#### 7. GRAFISCHE UITVOER

In dit deel is het mogelijk om de meetresultaten grafisch weer te geven op het beeldscherm. Allereerst moet de gebruiker beslissen welk typè diagram hij wil laten tekenen.

#### WELK TYPE DUAGRAM WILT U LATEN TEKENEN?

Op het ogenblik is het alleen mogelijk om type 1 te laten tekenen. Bij dit type diagram wordt op de vertikale as de belasting uitgezet en op de horizontale as de meetwaarden.

De gebruiker moet dus als antwoord op deze vraag een 1 invoeren.

De gebruiker kan ook bepalen waar het positieve kwadrant van het assenstelsel moet komen te liggen

> WAAR LIGT HET POSITIEVE KWADRANT VAN HET ASSENSTELSEL? GEEF EEN

- 1 VOOR RECHTSBOVEN
- 2 VOOR RECHTSONDER
- 3 VOOR LINKSBOVEN
- 4 VOOR LINKSONDER

Vervolgens moet de gebruiker opgeven welke meetresultaten hij op deze manier wil verwerken.

Hierna kan hij nog opgeven welke tekst hij bij het diagram wil laten afdrukken.

## WELKE TEKST WILT U BIJ DE TEKENING ZETTEN

Deze tekst mag uit één regel bestaan van maximaal 72 karakters. Nadat de tekst is ingevoerd verschijnt het diagram op het beeldscherm. Als het laatste verschijnt linksboven op het beeldscherm de volgende vraag:

#### 1 . WILT U VERDER GAAN MET TEKENEN?

Wanneer deze vraag beantwoord is verdwijnt het diagram en wordt het programma voortgezet.

#### 8. HET OPSLAAN VAN DE GEGEVENS OP DISC

Wanneer de gebruiker de gegevens wil opslaan op disc, verschijnt de volgende vraag op het beeldscherm:

GEEF DE NAAM WAARONDER U DE GEGEVENS WILT OPSLAAB

De gebruiker kan nu zelf een naam opgeven. Deze naam mag uit maximaal acht karakters bestaan.

Nadat de gebruiker de naam heeft opgegeven, worden de gegevens opgeslagen op disc en vervolgens wordt het programma weer voortgezet.

#### 9. HET BEEINDIGEN VAN HET PROGRAMMA

Wil de gebruiker het programma beëindigen dan verschijnt op het beeldscherm de vraag:

WILT U DE GEGEVENS OPSLAAN OP DISC?

Wordt deze. vraag positief beantwoord dan wordt de vraag gesteld onder welke naam de gegeven opgeslagen moeten worden (zie § 8). Nadat de gegevens zijn opgeslagen wordt het programma beëindigd. Wordt de vraag negatief beantwoord dan wordt het programma direkt beëindigd. Wanneer het programma beëindigd is, verschijnt op de regeldrukker de numerieke uitvoer die tijdens de executie van het programma is opgevraagd.

Tot slot kan de verbinding met de computer weer verbroken worden door de tekst:

#### **SIGNOFF**

in te typen.

#### 10. HET INVOEREN VAN DE MEETGEGEVENS M.B.V. PONSKAARTEN

Nieuwe meetgegevens moeten doorgaans worden ingevoerd m.b.v. ponskaarten. Hierbij moet het kaartenpakket opgebouwd zijn op de volgende manier:

Stuurkaart

#### */ó* INPUT D: NAAM • DTA/15,D

Hierin staat 'NAAW voor een door de gebruiker zelf te bepalen naam van maximaal 8 karakters. Op de volgende kaart moeten het aantal meetstappen en het aantal meetpunten vermeld worden {format 214). Daarna volgen de kaarten met daarop vermeld de nummers van de meetpunten (zie ). Hierna volgt een aantal kaarten met daarop in volgorde vermeld de nummers of de belastingen van de verschillende meetstappen. Zowel de nummers van de meetstappen als van de meetpunten dienen opgegeven in het formaat  $2014:$  $\mu$ uu $1$ uuu $2$ uuu $4$  enz.

Na deze kaarten volgen de meetresultaten. Deze meetresultaten worden per meetstap gelezen. Op êên kaart komen tien meetgegevens te staan. Op de laatste kaart van elke meetstap wordt het aantal resterende · gegevens vermeld {~ 10). Deze kaarten kunnen m.b.v. een programma op de Burroughs gemaakt worden van de ponsband die tijdens de metingen gemaakt kan worden op de Teletype. De ponsband moet dan wel de volgênde lay-out hebben.

Op elke regel komen 10 meetwaarden te staan. Na elke meetstap worden de resultaten afgesloten met een reset op de HBM kast;geen CR van de Teletype. Wordt zelf kommentaar bij de verschillende meetstappen gezet, dan dient dit kommentaar ook afgesloten te worden met een reset van de HBM kast. Wanneer de kaarten gemaakt zijn kunnen de kommentaarkaarten eenvoudig verwijderd worden uit het kaartenpakket.

Tot slot wordt het kaartenpakket afgesloten door een stuurkaart.

 $/3$ 

Dit kaartenpakket kan nu via de kaartlezer worden ingevoerd en daarna als invoer gebruikt worden tijdens de executie van het programma.

OPM.: Op de volgende bladzijde staat het programma afgedrukt waarmee· van de ponsband kaarten kunnen worden gemaakt.

Dit programma moet met de ponsband ingeleverd worden aan de balie van het rekencentrum. De ponskaart moet aan het begin voorzien zijn van±. 30 cm. tape feed, waarop vermeld staat de naam, usernummer en eventueel telefoonnummer.

De kaarten van dit programma zijn te leen bij Jac Verhagen.

Eindhoven, 23 juli 1979 PK/MN

З

 $\big<\mathscr{G}\big>$ 

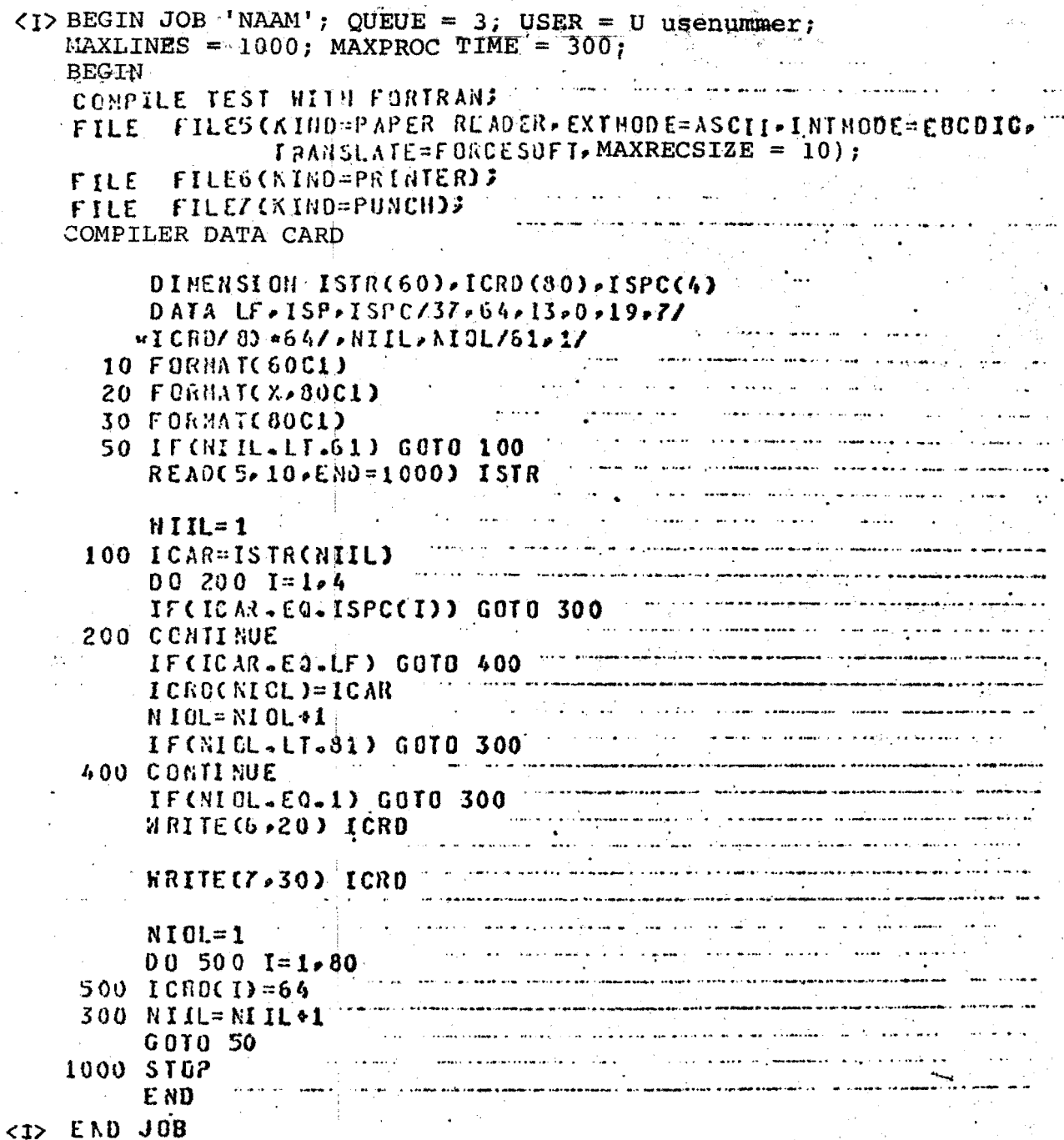

SIGNIN JANIER, 15, A **SIVEETP HELLE BENERKTHOEN MILT M MITUORRENT**  $-318$ **ATTF** FEN **VOOR DILEZEN VOOR GIVENERENDER**<br>VOOR HUMERIEKE UITVOER  $-50$ ī **VOOR HET UIJZIGEN WAT RESULTATEN** VOOR GRAFISCH UITVARR<br>VOOR HET OPSLAAN VAN GEGEVENS OP 3190<br>VOOR HET SEEINBIGEN VAN HET FROGRAMM  $\rightarrow$ -51 -STAAK BE ARABURNS OP BISC? ->1 ا د--BEEF BE NAAR VAN DE DISCFILE  $-31 - 00$ سمحسول و... **WELKE BENERICINGEN UILT U UITUGERENT COLLECTION** VOOR INLEZEN<br>VOOR ONNEKENEN<br>VOOR NUMERIEKE UITVOER<br>VOOR HET UIJZIGEN VAN RESULTATEN<br>VOOR GRAFIGEN UITVOER ۰ VOOR HET OPSLAAN VAN GEGEVENS OP BISC<br>VOOR HET BEEINBIGEN VAN HET PROGRAMMA  $-0.07$   $-0.01$ -38 -MELK SOORT BEMERKINGEN WILT U UITVOERENT **ACTT FEN VOOR HET OMNEKENEN VAN REKSTROKEN<br>VOOR HET OMNEKENEN VAN INBUCTIEVE OFMENERS<br>VOOR HET OMNEKENEN VAN KRACHTREETBORDN.<br>VOOR HET OP HUL STELLEN VAN DE BEANMAARDEN<br>VOOR HET DEEINDIGEN VAN HET OMNEKENEN VOOR HET DEEINDIGEN** ā. ->4  $-289,98$ ->1 **AEEF BE BRUGFACTOR**  $\rightarrow$ ->2 -BEEF BE K-FACTOR VAN HET BEKSTROOKSE  $-361 - 72$ -32 **-AELF NET MEETBEREIK IN NU/V** ->1 ->1 -GEEF DE VOEDINGGGPANNING IN VOLT  $-21-00$ ->1 -WILT U DE GEGEVENS WIJZIGENY ->J **AEEF BE BRUGFACTOR** ->± -GÉEF DE K-FACTOR VAN NET REKSTROOKJE  $-22.11$ -GEEF HET REETBEREIK IN NU/U  $\rightarrow$ 

a grave supported. -GEEF BE WATERMAANPANKENA TH WALT -WILT N BE GENEVAND MILITARIA -GEEF HET AANTAL GROEPEN HEETPLIKTEN ABER DE AGARPEN NEETPLATEN ->1-00<br>-GEEF HET AANTAL GROEPEN REETSTAPPEN -AERT DE AGAEPEN HEETSTAPPEN -MÊLK SOORT BEMERKINGEN WILT U UITVOEREN?<br>-GÊÊF ÊEN VOOR HET ONDERENEN VAN BEKSTROKEN<br>VOOR HET ONDERENEN VAN INBACTIEVE OFHENERS<br>VOOR HET ONDERENEN VAN KRACHTREETBORK<br>VOOR HET OF HAL STELLEN VAN **DE BEKENAARDEN**<br>VOOR HET DEEINGIGEN VAN HET ONDERENEN<br>VOOR HET BEEINGIGEN VAN  $\bullet$ Ă. **UELICE BEMERKING UILT U UITUOERENY** VOOR OPTELLEN<br>VOOR AFTREKKEN<br>VOOR VERNENIGVULDIGEN<br>VOOR BELEN э -DEEF HET GETAL MAARKEE U DEZE DELERCING UILT UITUGERIN -GEEF HET AANTAL GROEPEN HEETPUNTEN -DEEF BE GROEPEN NEETPUNTEN -GEEF HET AANTAL GROEPEN HEETSTAPPEN -GEEF BE GROEPEN NEETSTAPPEN

 $\ddot{\phantom{1}}$ 

حز

 $\mathcal{N}$ 

 $\sim$  $\rightarrow$ a LOEET NET REETGEPIED VAN DE OPVERER IN RU -DERT DE MONTHALE KRACHT VAN DE HUITBAAR TO KN  $-168$  $-2100$ -GEEF HET HEETBEREIK IN HU/U -DEEF BE GEVAELIGHEID VAN DE HEETBAAS IN HAAV  $-950$ -MILT U BE GEGEVENS MIJZIGENT -342 -GEEF HET HEETBEREIK IN NU/U -38 -GEEF HET ANNTAL GROEPEN NEETPUNTEN -58 THAT HIS GENEVING MIJZIGEN?  $\rightarrow$  $\rightarrow$ -GEEF BE GROEPEN HEETPUNTEN -GEEF HET ANNTAL GROEPEN HEETPLUITEN  $-578 - 72$ -BEEF HET ANNTAL GROEPEN NEETSTAPPEN ->1 -DEEF BE GROEPEN HEETPUNTEN  $\rightarrow$ -BEEF BE GROEPEN NEETSTAPPEN  $-500 - 00$ -GEEF HET ANNTAL GROEPEN HEETSTAPPEN  $-31 - 50$ HELK SOORT BEHERKINGEN WILT U UITVOEREN?  $\rightarrow$ -GEEF BE GROEPEN NEETSTAPPEN **-BEEF EEN** VOOR HET OMNEKENEN VAN REKSTROKEN<br>VOOR HET OMNEKENEN VAN INBUCTIEVE OPNERERS<br>VOOR HET OMNEKENEN VAN KRACHTREETBOZEN<br>VOOR HET OMNEKENEN HET EEN ZELF BEPAALDE FACTOR  $-31 - 00$ . -UELK SOORT BENERKINGEN WILT U UITVOEREN? з. -DEEF EEN **VOOR HET OMBEKENEN VAN REKSTROKEN<br>VOOR HET OMBEKENEN VAN INBUCTIEVE OFVERERS<br>VOOR HET OMBEKENEN VAN KRACHTRETBOREN<br>VOOR HET OP HUL STELLEN VAN BE BERENLAKSEN<br>VOOR HET OP HUL STELLEN VAN BE BERENLAKABEN**<br>VOOR HET BEETHBIGE VOOR HET OP HUL STELLEN VAN DE DEGINWARDEN ->3 -GEEF BE HONINALE KRACHT VAN DE REETDOOG IN KN  $\rightarrow$ 50 -GEEF BE GEVOELIGHEID VAN DE MEETBOOS IN MU/U -WÊLKÊ DEWERKINGEN WILT U UITVOEREN?  $-216$ -GEEF EEN **-GEEF HET REETBEREIK IN NU/U VOOR INLEZEN VOOR OFFICIEREN** *UGGR HUNDRIEKE UITVOER*  $\rightarrow$ 90 -WILT U BE GEGEVENS MIJZIGEN? VOOR HET UIJZIGEN VAN RESULTATEN VOOR GRAFISCH UITVOER<br>VOOR HET OPSLAAN VAN GEGEVENS OP BISC<br>VOOR HET BEEINBIGEN VAN HET PROGRAMMA ->N -GEEF HET AANTAL GROEPEN HEETPLAITEN -31  $\rightarrow$ -AËEF DE ANGEPEN NEETPLIKTEN -HÎLT U BE GEGEVENE OPSLAAN OP BISC?  $-279 - 78$ ->3 -GEEF HET ANNTAL GROEPEN HEETSTAPPEN -DEEF BE HAAR UNANDHINER U BE GEGEVENS UILT OPSLAAK ->JANDAR<br>-WELKE BEWERKINGEN WILT U WITVOERENT -GEEF BE GROEPEN NEETSTAPPEN voor Inlezen<br>voor Ghibienen<br>voor Hundrieke Uitvoer  $-21 - 80$ -WELK SOORT BEMERKINGEN WILT U UITVOERENT<br>-GEEF EEN э VOOR HET UILIZIGEN VAN RESULTATEN VOOR HET ONNEKENEN VAN REKSTROKEN VOOR HET OMBEGENEN VAN THENCYTENE OPHENIENS<br>VOOR HET OMBEGENEN VAN KRACHTHEETBOERN<br>VOOR HET OMBEGENEN HET EEN SELF BEPAALDE FACTOR<br>VOOR HET OF HUL STELLEN VAN DE BEGENIAARGEN<br>VOOR HET BEETIGEGEN VAN HET OMBEGENEN **VOOR GRAFISCH UITVOER<br>VOOR HET OPSLANN VAN GEGEVENS OP BISC** . 2  $\bullet$ UDDE HET BEETHOLOGIN VAN HET PROGRAMMA ->

 $\blacksquare$ 

ਨਾ

-MILT U BE GENEVENS MLJZIGENY mno **ACLE BENERINGEN MILT U UITVOERENT ACLF EEN** -38 -BEEF HET ANNTAL BROEPEN HEETPIDITEN *VAND THLETEN* **VOOR ORIGINATION** *UDDR HUNERSEXE USTANDER* ->1 ÷ **UDOR NET ULIZIGEN UMN RESULTATEN** -AREF DE ARABPEN HEETPLOITEN VOOR GRAFISCH UITVOER<br>VOOR HET OPSLANN VAN GEGEVENS OP BISC<br>VOOR HET SEEINBIGEN VAN HET FREGRAVIA  $-31 - 00$ «GEEF HET AANTAL GRAEPEN HEETSTAPPEN ->1 ھڻە -AEST DE ARABPEN HEETSTAPPEN -U BENT VERMETEN DE GEOEVENS IN TE LEZEN.LITLT U DAT ALGINDA DAEN  $\frac{-31}{200}$ -MELLE BEMERKINGEN MILT U UITVOERENT  $-4557$   $-551$ voor Inuezen<br>Voor Onrekendu<br>Voor Hunerieke Uitvoer<br>Voor Het Vijzigen van Regultaten<br>Voor Het Delaan van Gegeveng op Bisc<br>Voor Het Belinbigen van Het Programma<br>Voor Het Belinbigen van Het Programma -MELK GOORT BEMERKINGEN MILT U MITVOERENT<br>-GEEF EEN **UGGR HET ONREKENEN UMN REKSTROKEN<br>VOOR HET ONREKENEN VAN INBUSTIEVE OPNERERS<br>VOOR HET ONREKENEN VAN KRAGATREETBOREN.<br>VOOR HET OP NUL STELLEN VAN DE BERINMARBEN<br>VOOR HET DP NUL STELLEN VAN DE BERINMARBEN** э э -8 ->1 -STAAN DE GEGEUENS OP DISC? -54 -WELKE BENERKING MILT U UITUOERENT **-GEEF EEN** 33--DEEF BE HAAR UAN BE BISCFILE *UDDR OPTELLEN*  $\overline{\phantom{a}}$ UGOR AFTREKKEN<br>UGOR UERNENTGUULDIGEN<br>UGOR DELEN ->JANDAR э HELKE BEHERKINGEN HILT U UITVOEREN? **ATEF EEN VOOR INLEZEN** ->3 *UDOR OFFICIALITY* -GEEF HET GETAL UAARHEE U DEZE BENERKING UILT UITVOEREN *UDOR MUNERIEKE LITUOER* -9 **UOOR HET UIJZIGEN UNN RESULTATEN<br>UOOR GRAFISCH UITVOER** -GEEF HET ANNTAL GROEPEN HEETPUNTEN VOOR HET OPSLAAN VAN GEGEVENS OP SISC<br>VOOR HET SEEINSIGEN VAN HET PROGRAMM ->1 -GEEF BE GROEPEN HEETPUNTEN ->2 -WELK SOORT BEVERKINGEN UILT U UITVOERENY ->6-6 **Autr EEN** -AEEF HET AANTAL GROEPEN NEETSTAPPEN VOOR HET OMNEKENEN VAN REKSTROKEN<br>VOOR HET OMNEKENEN VAN INBUCTIEVE OFHERERS<br>VOOR HET OMNEKENEN VAN KOMONTREETBORKIJKE FACTOR<br>VOOR HET OV HUL STELLEN VAN BE BEATINAARBEN<br>VOOR HET DEETHEIGEN VAN HET OMNEKENEN  $\rightarrow$ -AËEF BE GROEPEN NEETSTAPPEN э  $-31 - 90$ -UILT U NOG NEER RESULTATEN OVMERKENT  $\blacksquare$ ->1 ->N -DEEF BE BRUGFACTOR ->1 -GËEF BE K-FACTOR UAN NET REKSTROOKJE  $-22.11$ -GEEF HET HEETBEREIK IN HU/U  $-310$ -GEEF BE WASHIMAAPAANINA IN VALT  $-210$ 

ੜ

# USLAT FREXIMON UILT U UITVOCKENT

Ž. з

4

- $\ddot{\bm{s}}$
- 6 Ž.
- ucca Inisorn<br>UCca Communication Von **Resultation**<br>UCca Ret Ulciden Von **Resultation**<br>UCca Corpucci Ulturca<br>UCca Ret Coulcin Van Ret Proceanus<br>UCca Ret Ecenorich Van Ret Proceanus

da<br>Widdel Rietrecultaten uilt u uijzigen?

CLUP DE INDICES( - METSTAP, FESTIVENT) URN DEZE KEETKESULTATEN

279, I<br>CEEF DE MIEUSE REETRESULTATEM

deco.<br>Bilt u nog keer uijzigent

")H<br>Leixe Beuerxingen uilt u uitucerent<br>Geef een

- 1
- a.
- з
- 
- $\mathbf{s}$
- $\ddot{\bullet}$
- udor Inlezen<br>UGOR OMAEKENI**EN**<br>UGOR NET UIJZIGEN VAN **REGULTATEN**<br>UGOR NET UIJZIGEN VAN **REGULTATEN**<br>UGOR NET GPELAAN VAN GEGEVENS OP DISC<br>UGOR NET BEEINDIGEN VAN NET PROCRASSA Ÿ.

 $35$ 

#### REEK TYPE DIRCORN WILT U LATEN TEKENEN 7

):<br>(2002 Ligt FIT Positieue Kurdrant urn KIT Assenstelselp<br>GIEF EEN

ugor richtedouin<br>UCCR lechtediger<br>UCCR ligkedouin<br>UCCR ligkeduin ē. 5.

) i<br>CEEF fet rantal crospen reztpunten

di<br>CSEF de Groepen reetfurten

-9

21-1<br>CEEF KET AANTAL GROEPEN REETSTAPPEN

XI<br>CEEF DE CROEPEN REETSTRPPEN

31-79 .<br>LELLE TEKST UILT U BIJ DE TEKENING ZETTEN? DEARBOE SPANT 2, MEETPUNT 1, STAP 1 T/R 79  $\blacktriangleright$ 

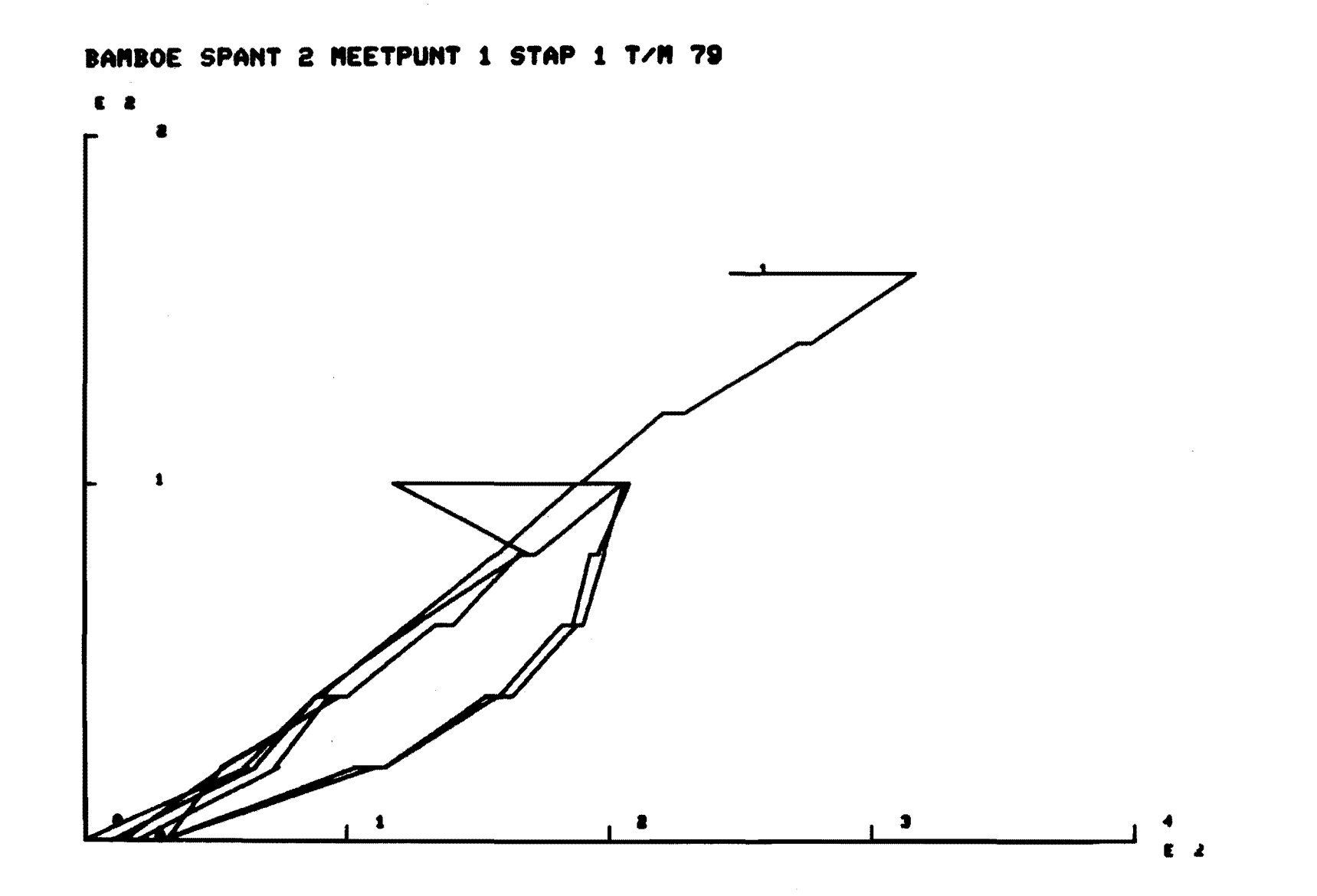

 $\mathcal{A}=\mathcal{A}^{\mathcal{A}}$  , where  $\mathcal{A}^{\mathcal{A}}$ 

 $\sim 10^{-1}$ 

 $\mathbf{I}$  $\overline{6}$  $\mathbf{L}$ 

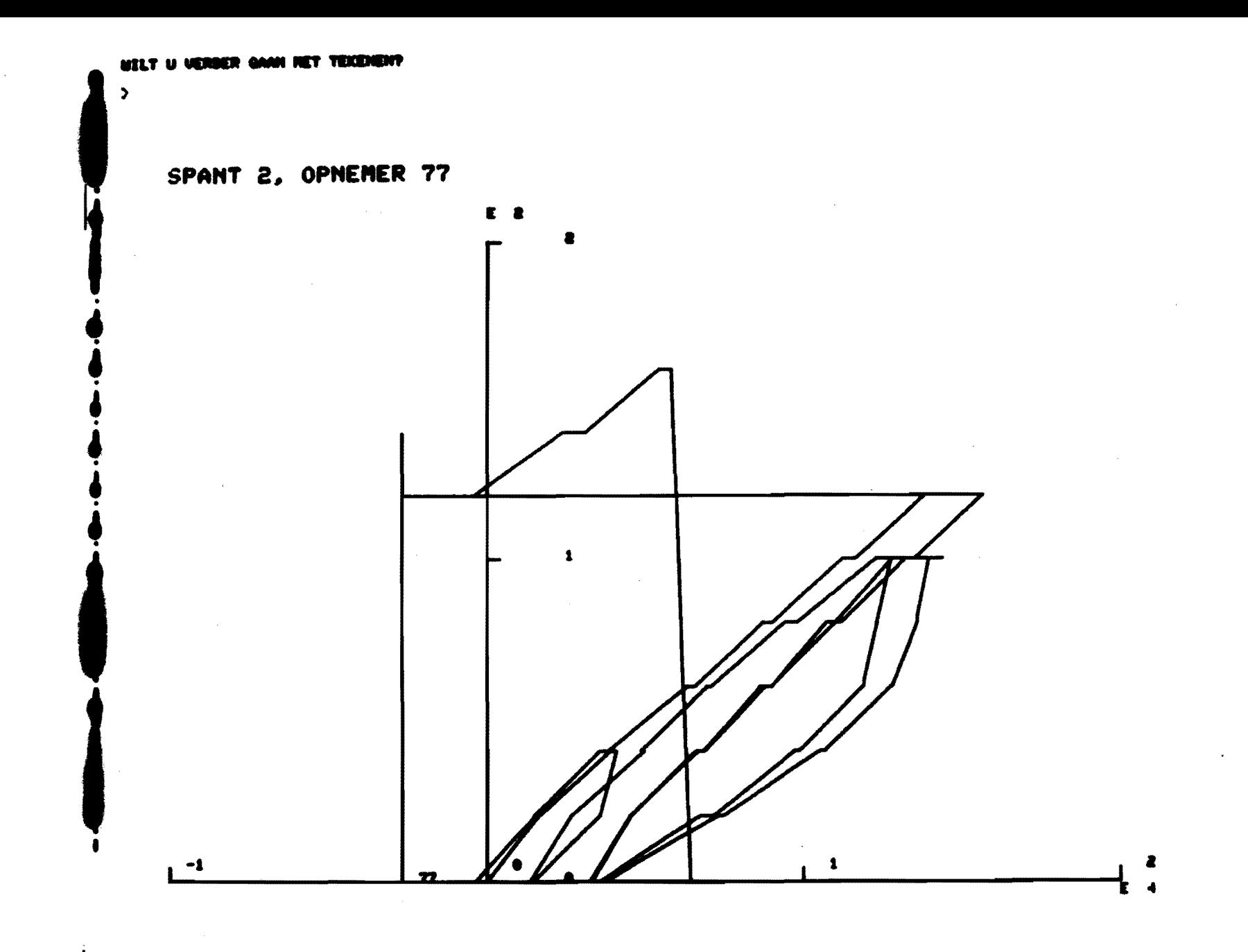

 $\mathcal{S}$ 

-UTLEE DEUERXINCEN UILT U UITVOEKEN?

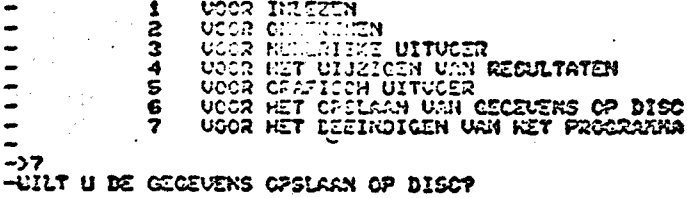

 $\frac{1}{2}$ -END OF TASK CODE.  $\bullet$ 

N

 $\overline{\mathbf{3}}$ 

 $\ddot{a}$ 

 $\mathbf{5}$ 

 $\mathbf{z}^{\top}$ 

 $\mathbf{1}$ 

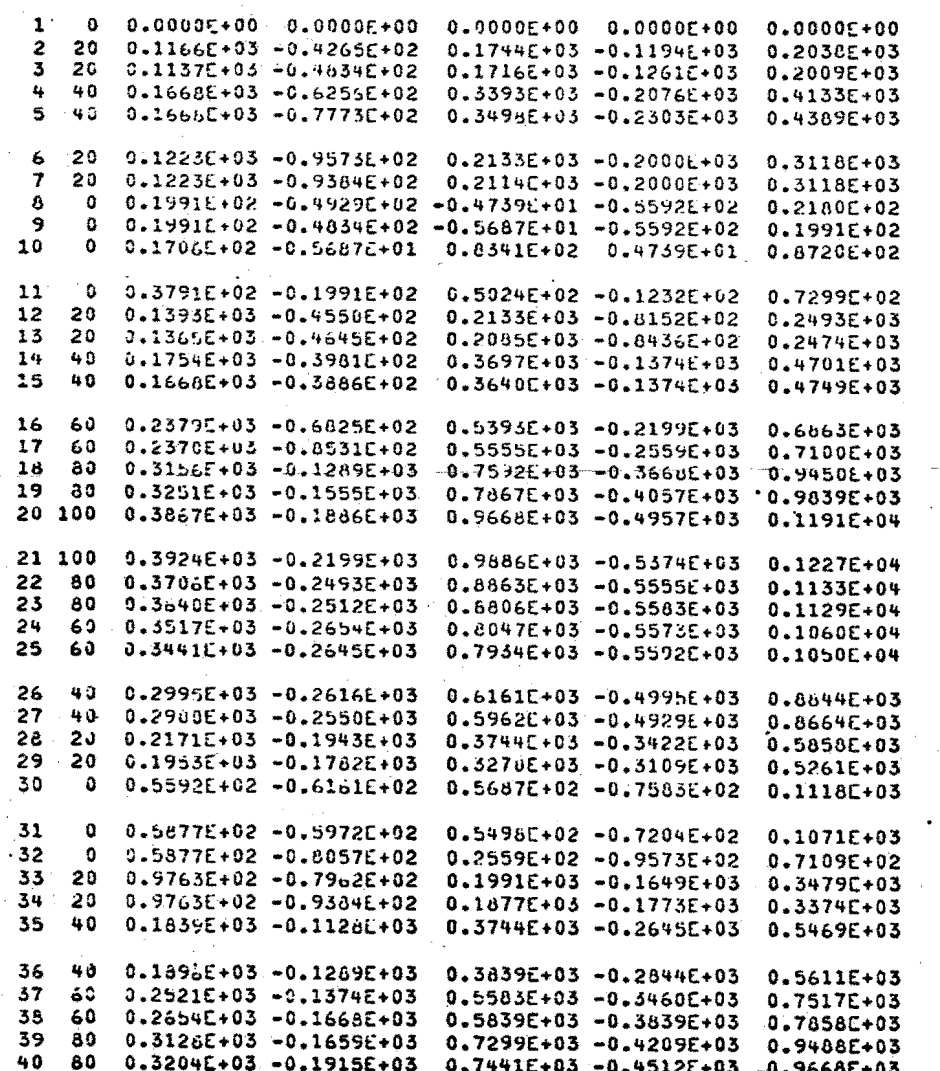

<u>يې</u>

RESULTATEN VOOR MEETPUIT 6 T/M 10 STA! / T/M 40

 $\ddot{\bullet}$ 

 $\mathbf{z}$ 

10

-1

ω

.  $\mathbf{A}$ 

 $1<sup>2</sup>$ 2 20 0.6600E+00 0.1431E+03 -0.7014E+02 0.3697E+02 0.8626E+02 3 20 0.6000E+00 0.1450E+03 -0.7299E+02 0.3507E+02 0.8531E+02 4 40 0.6000E+00 0.2872E+03 -0.1374E+03 0.7867E+02 0.1810E+03 5 40 0.0000E+00 0.3109E+03 -0.1621E+03 0.8910E+02 0.2028E+03 6 20 0.0000E+00 0.2787E+03 -0.2255E+03 0.5782E+02 0.1839E+03 7 20 0.0000E+00 0.2767E+03 -0.2227E+03 0.5782E+02 0.1839E+03 8 0.00002+00 0.5498E+02 -0.7583E+02 -0.2180E+02 0.1611E+02 9 0 0.0000E+00 0.5498E+02 -0.7393E+02 -0.1991E+02 0.1801E+02 10 0 0.0000E+00 0.7773E+02 -0.4834E+02 0.1896E+01 0.3981E+02 11 0 0.0000E+00 0.7867E+02 -0.4834E+02 -0.2844E+01 0.3602E+02 12 20 0.0000E+00 0.1991E+03 -0.8341E+02 0.4929E+02 0.1204E+03 13 20 0.0000E+00 0.2009E+03 -0.9005E+02 0.4739E+02 0.1204E+03  $-14$  40 0.0000E+00 0.3611E+03 -0.1573E+03 0.8626E+02 0.2123E+03 15 40 0.0000E+00 0.3754E+03 -0.1676E+03 0.9194E+02 0.2256E+03 16 60 0.0000F+00 0.5175E+03 -0.2351E+03 0.1232E+03 0.3090E+03 17 60 0.0000E+00 0.5318E+03 -0.2493E+03 0.1175E+03 0.3109E+03 18 80 0.0000E+00 0.6756E+03 -0.3062E+03 0.1450E+03 0.3915E+03 19 80 0.60000E+00 0.7071E+03 -0.3365E+03 0.1450E+03 0.4076E+03 20 100 0.0000E+00 0.8322E+03 -0.3773E+03 0.1820E+03 0.4872E+03 21 100 0.0000E+00 0.8749E+03 -0.4209E+03 0.1791E+03 0.5071E+03 22 80 0.0000E+00 0.8398E+03 -0.4938E+03 0.1280E+03 0.4720E+03 23 80 0.0000E+00 0.8417E+03 -0.4938E+03 0.1299E+03 0.4739E+03 24 60 0.6000E+00 0.8209E+03 -0.5403E+03 0.1014E+03 0.4550E+03 25 60 0.0000E+00 0.8216E+03 -0.5412E+03 0.1014E+03 0.4569E+03 26 40 0.0000E+00 0.7754E+03 -0.6104E+03 0.5972E+02 0.4322E+03 27 40 0.0000E+00 0.7706E+03 -0.6085E+03 0.6066E+02 0.4313E+03 28 20 0.0000E+00 0.5754E+03 -0.4957E+03 0.3602E+02 0.3251E+03 29 20 0.0000E+00 0.5327E+03 -0.4616E+03 0.3033E+02 0.3005E+03 30 0 0.0000E+00 0.1422E+03 -0.1242E+03 -0.2844E+01 0.7678E+02 0 0.0000E+00 0.1403E+03 -0.1156E+03 0.2844E+01 0.7773E+02  $31 -$ 32 0 0.0000E+00 0.1261E+03 -0.1043E+03 0.3791E+01 0.7109E+02 33 20 0.0000E+00 0.3744E+03 -0.3043E+03 0.5972E+02 0.2379E+03 34 20 0.0000E+00 0.3782E+03 -0.3043E+03 0.6161E+02 0.2408E+03 35 40 0.0000E+00 0.5014E+03 -0.3374E+03 0.8815E+02 0.3033E+03 36 40 0.0000E+00 0.5156E+03 -0.3498E+03 0.8626E+02 0.3090E+03 37 60 0.0000E+00 0.6171E+03 -0.3592E+03 0.1137E+03 0.3621E+03 38 60 0.0000E+00 0.6427E+03 -0.3773E+03 0.1175E+03 0.3773E+03 39 80 0.0000E+00 0.7308E+03 -0.3773E+03 0.1479E+03 0.4294E+03 40 80 0.0000E+00 0.7498E+03 -0.3953E+03 0.1460E+03 0.4379E+03

#### 1. INLEIDING.

Bij de uitwerking van meetresultaten, afkomstig van proeven, gedaan in het kader van kontrakt-research, heb ik gebruik gemaakt van het ptogramma MEETR, zoals dat door Arno Melssen is ontwikkeld. Om voor nieuwe gebruikers de toegang tot het gebruik van dit programma te vereenvoudigen, heb ik aan de hand van mijn ervaringen deze toelichting geschreven.

Ik beperk me tot het verwerken van meetgegevens, afkomstig van rekstrookmetingen. De verwerking van andere meetgegevens is echter niet wezenlijk anders en zal derhalve geen bijzondere problemen leveren.

In het algemeen zal het de gebruiker gaan om het verwerken van de meetresultaten, afkomstig van de HBM kast. Deze meetgegevens worden tijdens de proef geprint in een ponsband door middel van een teletype, welke door de HBM kast wordt gestuurd.

Hierbij moet men aan twee dingen denken. Ten eerste, dat men zorgt voor een aanloopstuk aan de ponsband van ca. 30 cm. Ten tweede, dat men elke meetstap af moet sluiten met een reset op de HBM kast en bijvoorbeeld niet met een carriage return op de teletype. De aldus verkregen ponsband kan echter niet door de minicomputer verwerkt worden, zodat een tussenstap nodig is, waarbij de ponsband . omgezet wordt in ponskaarten.

- In de toekomst is dit niet meer nodig door aanschaf van nieuwe (Peekel) apparatuur met een mini-floppy, waarbij de meetresultaten op een disc worden opgeslagen, welke wel door de minicomputer kan worden verwerkt. Bovendien kan men een x-y-schrijver op die apparatuur aansluiten.

Voor het verkrijgen van ponskaarten is een programma geschreven, dat kan worden verwerkt op de Burroughs in het rekencentrum. Dit programma, dat ter beschikking ligt bij Jac Verhagen, dient dan samen met de ponsband aan de balie van het rekencentrum ingeleverd te worden. Het bedoelde programma is als bijlage toegevoegd aan dit rapport.

#### 3. HET INLEZEN VAN DE PONSKAARTEN

Als men uitvoer heeft gekregen op de Burroughs, kan men de input voor de minicomputer completeren.

Het kaartenpakket dient dan op de volgende wijze opgebouwd te zijn.  $le / \delta$  INPUT D:NAAM.DTA/15, D

- Hierin staat NAAM voor een door de gebruiker zelf te kiezen naam van maximaal 8 karakters. Zolang U de gegevens nog niet op disc hebt opgeslagen, (waarbij U de input een nieuwe naam geeft), roept U in het vervolg Uw invoer met deze naam aan.
- 2e Op deze kaart wordt het aantal meetstappen en het aantal meetpunten vermeld in format 14. Format 14 betekent, dat voor elk "getal" vier plaatsen zijn gereserveerd, zodat U bij b.v. 11 meetstappen en 23 meetpunten moet ponsen:

willw23, en beslist niet b.v. 11.23 4 4

3e Op de volgende kaarten worden de nummers van de meetpunten vermeld en weer in format !4, zodat maximaal 20 meetpunten per kaart kunnen worden opgegeven, b.v.

 $u_1, u_2, u_3, u_4, u_5, u_7, u_8, u_1, u_1, u_1, u_2, u_1, u_2, u_3, u_4, u_5, u_7, u_8, u_9, u_{10}, u_{11}, u_{12}, u_{13}, u_{14}, u_{15}, u_{16}, u_{17}, u_{18}, u_{19}, u_{10}, u_{11}, u_{10}, u_{11}, u_{12}, u_{13}, u_{14}, u_{15}, u_{16}, u_{17}, u_{18}, u_{19}, u_{10}, u_{11}, u_{10}, u_{11}, u_{12}, u_{13}, u_{14$ 

4e Daarna volgen de kaarten met daarop in volgorde de nummers of liever de grootte van de verschillende belastingen, ook weer in format I4. Heeft men b.v. achtereenvolgens de volgende belastingen aangebracht: 100 kg, 200 kg, 300 kg, 225 kg, 75 kg, 300 kg, dan kan men ponsen: ,100,200,300,225 up75,800, enz.

Se Op deze plaats volgen de meetresultaten.

6e */(;* 

Met deze stuurkaart wordt het programma afgesloten.

#### 4. CONTROLE VAN DE INVOER

Na het inlezen kan het programma MEETR gestart worden. Het is echter beter eerst de invoer te kontroleren en zo nodig te verbeteren.

Hierbij maken we gebruik van de terminals met beeldscherm,· zoals ze bij de minicomputer aanwezig zijn.

Men kan verbinding met de computer krijgen door in te typen:

- le SIGNON NAAM, 15,A (druk vervolgens op Return) Hierbij staat NAAM voor een door de gebruiker te geven naam, bijv. zijn eigen voornaam of iets dergelijks. Vervolgens: (volgende regel)
- 2e E(dit) (druk vervolgens op return}
- 3e G(et) NAAM.DTA (druk vervolgens op return)
- Hierbij staat NAAM voor de naam, die men de input heeft gegeven en derhalve op de eerste stuurkaart van het ponskaartenpakket heeft vermeld. Men kan nu een willekeurig gedeelte van de invoer op het beeldscherm laten verschijnen d.m.v. het commando Type. Wil men bijv. regel 10 t/m 20 controleren, dan typt men in:
- 4e Tl0-20 (druk vervolgens op return) Men kan zo ook één regel opvragen bijv. regel 1: Tl-1 (druk vervolgens op return) ook kan men de gehele invoer laten verschijnen door het tweede getal weg te laten en alleen in te typen: Tl- (druk vervolgens op return)

Indien men iets wil vervangen, dan kan men dit doen d.m.v. het kommando: Se  $CH(ange)/.../$ ,  $/$ ....../ (druk vervolgens op return)

Tussen de eerste twee schuine strepen staat datgene, dat men wil vervangen, en tussen het tweede paar schuine strepen de nieuwe waarde. Let er hierbij echter op, dat datgene wat u tussen het eerste paar schuine haken typt niet vaker voorkomt, omdat de computer niet selektief kan lezen en dan ook de andere zelfde waarden vervangt. Het is niet noodzakelijk dat het aantal karakters tussen het eerste paar schuine haken gelijk is aan het aantal karakters van het tweede paar schuine haken.

Hebt U veranderingen aangebracht, dan dient u deze te bewaren en wel door het kommando save:

6e s \* (druk vervolgens op return)

u kunt het programma vervolgens beêindigen met het kommando: 7e END (druk vervolgens op return)

Ook kunt U de invoer laten printen op de regeldrukker door middel van het kommando:

LIST NAAM.DTA (druk vervolgens op return) Hier staat NAAM weer voor de naam, die je de invoer hebt gegêven. Hierna kunt U beginnen met het programma MEETR. Daar u nog geen kommando SIGNOFF hebt gegeven, hebt u nog steeds verbinding met de computer en kunt U volstaan met het intypen van het kommando: MEETR (druk vervolgens op return) U hebt dan het programma gestart en er verschijnt de volgende vraag: WELKE BEWERKINGEN WILT U UITVOEREN?

GEEF EEN

1 VOOR INLEZEN

2 VOOR OMREKENEN

3 VOOR NUMERIEKE UITVOER

4 VOOR HET WIJZIGEN VAN RESULTATEN

5 VOOR GRAFISCHE UITVOER

6 VOOR HET OPSLAAN VAN DE GEGEVENS OP DISC

7 VOOR HET BEEINDIGEN VAN HET PROGRAMMA

U begint altijd met inlezen en typt dan ook in:

1 (gevolgd door return)

Nu volgt de vraag:

STAAN DE GEGEVENS OP DISC?

Dit is nog niet het geval, ze staan nog steeds op FILE.

u typt dan ook in:

N(ee) (gevolgd door return)

Dan volgt de vraag:

GEEF DE NAAM VAN DE FILE

Type dan vervolgens de naam, die U de invoer hebt gegeven in:

NAAM {gevolgd door return)

Dit programmaonderdeel is dan afgesloten en er verschijnt opnieuw de vraag.op het beeldscherm welke bewerking U wilt uitvoeren. Meestal wilt u de gegevens dan omrekenen, zoals bijv. het op nul stellen van de eerste meetstap. U typt dan:

2 (gevolgd door return)

Vervolgens verschijnt de vraag:

WELK SOORT BEWERKING WILT U UITVOEREN?

GEEF EEN 1 VOOR HET OMREKENEN VAN REKSTROKEN

2 VOOR HET OMREKENEN VAN INDUCTIEVE OPNEMERS

3 VOOR HET OMREKENEN VAN KRACHTMEETDOZEN

4 VOOR HET OMREKENEN MET EEN ZELF BEPAALDE FAKTOR

5 VOOR HET OP NUL STELLEN VAN DE BEGINWAARDEN

6 VOOR HET BEEINDIGEN VAN HET OMREKENEN

Indien u de beginwaarden op nul wilt stellen typt U:

5 (gevolgd door return)

Daarna verschijnt de vraag:

WELKE MEETSTAP NEEM U ALS BEGINSTAP?

Dit zal meestal de eerste meetstap zijn en U typt dan:

1 (gevolgd door return)

Nu volgt de opdracht:

GEEF HET AANTAL GROEPEN MEETPUNTEN

Een groep meetpunten is hierbij een aantal opeenvolgende meetpunten. Stel, dat u geinteresseerd bent in de resultaten van de meetpunten 1-10 en in het meetpunt 17 en bijv. slechts deze uitwerkt dan typt U:

2 (gevolgd door return)

Nu verschijnt de opdracht:

GEEF DE GROEPEN MEETPUNTEN

In het zojuist aangegeven geval typt U dan:

1-10,17-17 (gevolgd door return)

De volgende opdracht is dan:

GEEF HET AANTAL GROEPEN MEETSTAPPEN

Dit zal meestal 1 zijn en dat typt U dan ook:

1 (gevolgd door return)

Daarna volgt:

GEEF DE GROEPEN MEETSTAPPEN

Dit is het aantal meetstappen, dat U heeft gedaan bijv. 15 stappen. 1-15 (gevolgd door return)

Nu vraagt de computer weer welk soort bewerkingen U wilt uitvoeren.

Als u het omrekenen wilt beêindigen typt U in:

6 (gevolgd door return)

Na deze zijstap, waarin U meetwaarden hebt Nulgesteld, gaat het programma op de volgende wijze verder:

WELKE BEWERKINGEN WILT U UITVOEREN?

- 29 -

GEEF EEN

- 1 VOOR INLEZEN
- 2 VOOR OMREKENEN
- 3 VOOR NUMERIEKE UITVOER
- 4 VOOR HET WIJZIGEN VAN RESULTATEN
- 5 VOOR GRAFISCHE UITVOER
- 6 VOOR HET OPSLAAN VAN GEGEVENS OP DISC
- 7 VOOR HET BEEINDIGEN VAN HET PROGRAMMA

Voor het verkrijgen van grafische uitvoer moet U gebruik maken van een aparte terminal, namelijk de Tektronix 4014.

Indien U grafische uitvoer wenst en op dat moment gebruik maakt van een andere terminal, dient u eerst de gegevens op te slaan op DISC (anders gaan de wijzigingen verloren) en vervolgens het programma te beêindigen. U kunt dan het programma opnieuw starten op de 4014. Na bovenstaande vraag typt U dan ook:

6 {gevolgd door return)

Hierop volgt de vraag:

GEEF DE NAAM WAARONDER U DE GEGEVENS WILT OPSLAAN

Hierna geeft U de setgegevens een naam, waaronder U de gegevens dan in het vervolg kunt oproepen. De gegevens staan dan op disc:

NAAM (gevolgd door return)

Daarna volgt weer de vraag welke bewerkingen U wilt uitvoeren.

u wilt het programma beêindigen en typt:

7 (gevolgd door return)

u verbreekt vervolgens de verbinding met de computer d.m.v. het kommando: SIGNOFF (gevolgd door return)

#### 5. GRAFISCHE UITVOER

Nu kunt u beginnen aan de grafische uitvoer op de 4014. Hiertoe maakt u op deze terminal verbinding met de computer en typt dan achtereenvolgens:

- 31 -

SIGNON NAAM,15.A

PRE PRO (niet vergeten, anders kan het zijn dat de tekeningen niet korrekt zijn)

#### MEETR

Vervolgens verschijnt dan weer de vraag welke bewerkingen u wilt uitvoeren. U leest eerst in, waarbij u er aan moet denken dat de · gékorrigeerde gegevens nu op discfile staan onder de naam die u daarbij hebt opgegeven.

u volgt het programma verder, waarbij na het intypen van het cijfer 5 op de vraag welke bewerking u wilt uitvoeren (grafische uitvoer) de vraag verschijnt:

WELK TYPE DIAGRAM WILT U LATEN TEKENEN?

Op het ogenblik is het alleen mogelijk type 1 te laten tekenen. Bij dit type diagram wordt op de vertikale as de belasting uitgezet en op de horizontale as de meetwaarden. De gebruiker moet dus als antwoord op deze vraag een 1 invoeren.

Dé gebruiker kan ook bepalen waar het positieve kwadrant van het assenstelsel moet komen te liggen.

WAAR LIGT HET POSITIEVE KWADRANT VAN HET ASSENSTELSEL

GEEF EEN

1 VOOR RECHTSBOVEN

2 VOOR RECHTSONDER

- 3 VOOR LINKSBOVEN
- 4 VOOR LINKSONDER

vervolgens moet de gebruiker opgeven welke meetresultaten hij op deze manier wil verwerken. Stel bijv. dat 15 belastingstappen zijn gedaan, en dat de gebruiker de resultaten van meetpunt 3, 15-17 en 19 in een grafiek wil hebben weer gegeven, dan is de procedure als volgt: GEEF HET AANTAL GROEPEN MEETPUNTEN

3

GEEF DE GROEPEN MEETPUNTEN

3-3, 15-l7j19-19

GEEF HET AANTAL GROEPEN MEETSTAPPEN

 $\mathbf{1}$ 

 $1 - 15$ 

WELKE TEKST WILT U BIJ DE TEKENING ZETTEN?

hier typt U de gewenste tekst bij de grafiek met maximaal 72 karakters. Nu wordt de grafiek getekend en u kunt hiervan een kopie maken door na aansluiten van het copiêer-apparaat de knop copy in te drukken. Vervolgens verschijnt de vraag, of U verder wilt gaan met tekenen en U kunt hier naar believen J(a) of N(ee) antwoorden. enz.

SIGNON HARM.15.A *XPRE PRO* **XBEETR** -WELKE BEWERKINGEN WILT U UITVOEREN? GEEF EEN  $\mathbf{1}$ **UOOR INLEZEN** 5 **UOOR OMREKENEN VOOR NUMERIEKE UITVOER** 3 **UOOR HET WIJZIGEN VAN RESULTATEN** 4 VOOR GRAFISCH UITVOER 5 VOOR HET OPSLAAN VAN GEGEVENS OP DISC 6 VOOR HET BEEINDIGEN VAN HET PROGRAMMA  $7^{\circ}$  $\bullet$  >1 STAAN DE GEGEVENS OP DISC?  $\blacksquare$  >NO GEEF DE NAAM VAN DE FILE 1 >KONG I WELKE BEWERKINGEN WILT U UITVOEREN? I GEEF EEN **UOOR INLEZEN**  $\mathbf{1}$ 5 **VOOR OMREKENEN** 3 VOOR NUMERIEKE UITVOER  $\overline{\mathbf{4}}$ VOOR HET WIJZIGEN VAN RESULTATEN 5 **VOOR GRAFISCH UITVOER** VOOR HET OPSLAAN VAN GEGEVENS OP DISC 6  $\overline{7}$ VOOR HET BEEINDIGEN VAN HET PROGRAMMA

 $\rightarrow$ 

 $\omega$  $\bar{\omega}$  $\mathbf{I}$ 

 $\mathbf{I}$ 

2

 $\rightarrow$ 

WELK SOORT BEWERKINGEN WILT U UITUOEREN? **GEEF EEN UOOR HET OMREKENEN UAN REKSTROKEN**  $\mathbf{1}$ **UOOR HET OMREKENEN VAN INDUCTIEVE OPNEMERS**  $\mathbf{a}$ **UOOR HET OMREKENEN UAN KRACHTMEETDOZEN**  $\mathbf{3}$ **VOOR HET OMREKENEN MET EEN ZELF BEPAALDE FACTOR**  $\overline{\mathbf{4}}$  $5<sup>1</sup>$ VOOR HET OP NUL STELLEN VAN DE BEGINWAARDEN VOOR HET BEEINDIGEN VAN HET OMREKENEN 6.  $5<sup>5</sup>$ WELKE MEETSTAP NEEMT U ALS BEGINSTAP?  $\geq 1$ GEEF HET AANTAL GROEPEN MEETPUNTEN  $21$ GEEF DE GROEPEN MEETPUNTEN  $> b - 50$ GEEF HET AANTAL GROEPEN MEETSTAPPEN  $\geq 1$ GEEF DE GROEPEN MEETSTAPPEN  $21 - 15$ WELK SOORT BEWERKINGEN WILT U UITVOEREN? GEEF EEN UOOR HET OMREKENEN VAN REKSTROKEN 1 VOOR HET OMREKENEN VAN INDUCTIEVE OPNEMERS  $\mathbf{a}$ 3 UOOR HET OMREKENEN VAN KRACHTMEETDOZEN VOOR HET OMREKENEN MET EEN ZELF BEPAALDE FACTOR  $\overline{\mathbf{A}}$ 5. VOOR HET OP NUL STELLEN VAN DE BEGINWAARDEN VOOR HET BEEINDIGEN VAN HET OMREKENEN 6.

 $\tilde{\zeta}$  $\mathbf{L}$ 

6

 $\rightarrow$ 

## WELKE BEWERKINGEN WILT U UITVOEREN? GEEF EEN

- VOOR INLEZEN  $\mathbf{1}$
- $\mathbf{a}$ **UOOR OMREKENEN**
- $\overline{\mathbf{3}}$ **VOOR NUMERIEKE UITVOER**
- VOOR HET WIJZIGEN VAN RESULTATEN  $\blacktriangleleft$
- $5\overline{)}$ **VOOR GRAFISCH UITVOER**
- $6<sup>1</sup>$ VOOR HET OPSLAAN VAN GEGEVENS OP DISC
- $\overline{7}$ VOOR HET BEEINDIGEN VAN HET PROGRAMMA

 $\mathbf{1}$ ပ္ပ

#### UELK TYPE DIAGRAM UILT U LATEN TEKENEN ?

 $\sim$ 

)1<br>WAAR LIGT HET POSITIEVE KWADRANT VAN HET ASSENSTELSEL?<br>GEEF EEN

**VOOR RECHTSBOVEN<br>VOOR RECHTSONDER<br>VOOR LINKSBOVEN<br>VOOR LINKSONDER**  $\frac{1}{3}$ 

 $\overline{\mathbf{A}}$ 

VI<br>GEEF HET AANTAL GROEPEN NEETPUNTEN

 $\rightarrow$ GEEF DE GROEPEN NEETPUNTEN

>1-1,5-5,7-7,11-13<br>GEEF HET AANTAL GROEPEN MEETSTAPPEN

>1<br>GEEF DE GROEPEN MEETSTAPPEN

>1-15<br>WELKE TEKST WILT U BIJ DE TEKENING ZETTEN?

>BELASTING-REK DIAGRAM, PLAAT I, REKSTROOK 1,5,7,11,12,13

 $\sim$ 

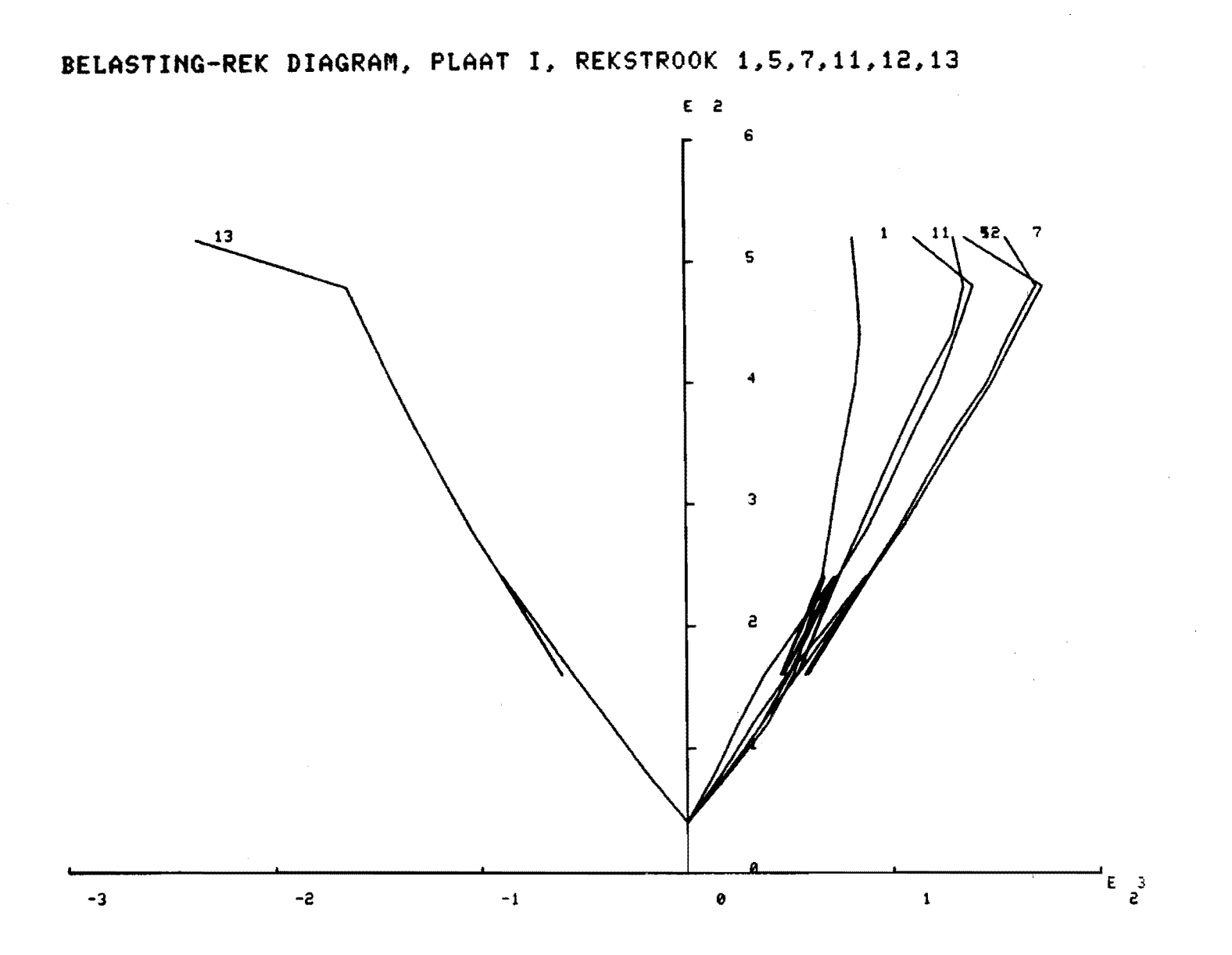

 $\mathfrak{L}$